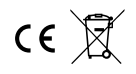

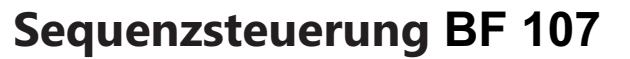

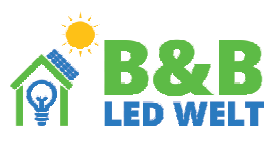

Der Controller ermöglicht einen sequentiellen Lichteffekt für angeschlossene digitale LED-Bänder. Es können bis zu 8 Bänder angeschlossen werden. Es stehen über 30 verschiedene Animationsmodi zur Auswahl beim Ein- oder Ausschalten der Beleuchtung. Der Controller funktioniert sowohl mit monostabilen (Klingel-) Tastern als auch mit bistabilen (normalen Schaltern). Zusätzlich kann das Gerät über eine Fernbedienung und einen dedizierten Wi-Fi-Bridge BR240 sowie mit der BB320-Firefly gesteuert werden..

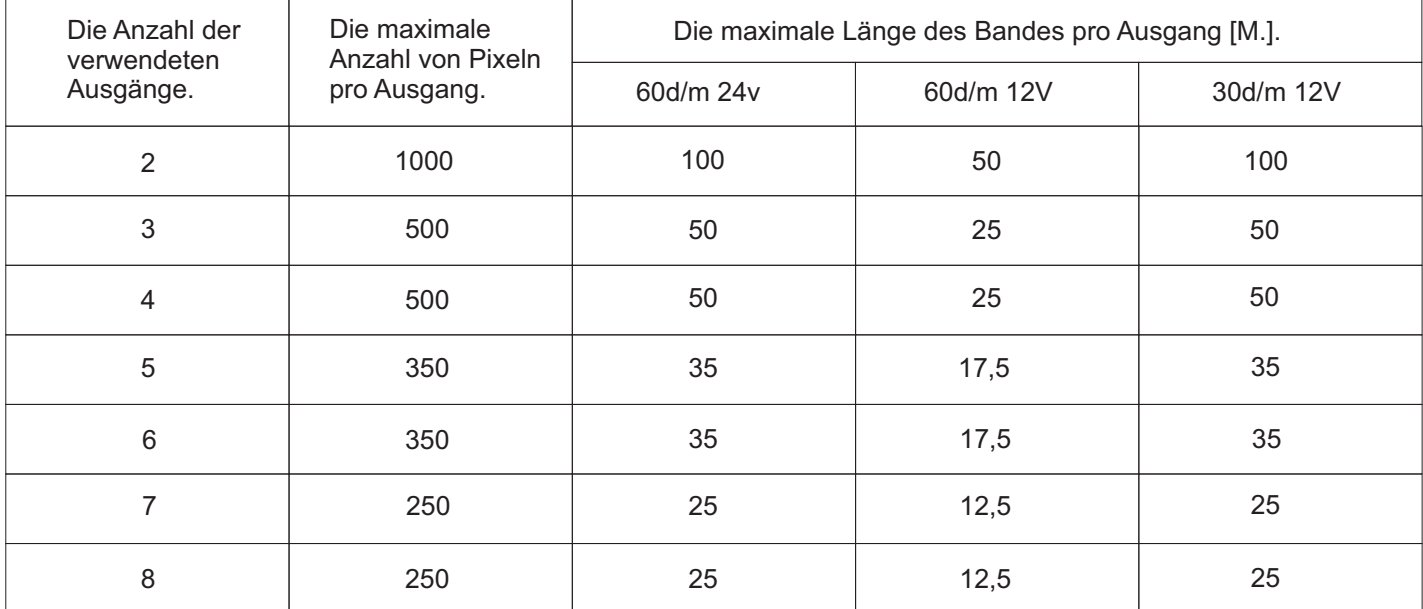

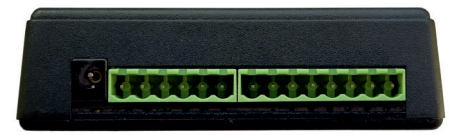

# **Konfiguration des Controllers**

#### Schritt 1

Koppeln Sie die Fernbedienung mit dem Controller.

Schließen Sie digitale LED-Leuchten an den Controller an.

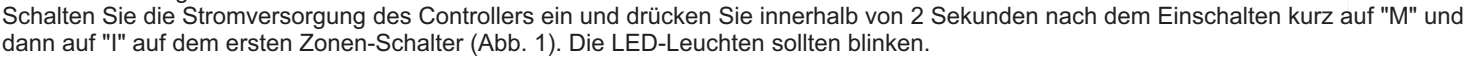

# Schritt 2

Um in den Konfigurationsmodus zu gelangen, tippen Sie auf der Fernbedienung kurz zweimal auf die Taste "S-", dann auf "M" und anschließend auf "S+".

# Schritt 3

Einstellen der Anzahl der Bänder

Die Anzahl der leuchtenden Abschnitte des LED-Bandes entspricht der Anzahl der angeschlossenen Bänder. Verwenden Sie die "I" und "O" -Tasten auf dem ersten Zonen-Schalter, um diesen Wert zu erhöhen / verringern.

Nach Einstellung des gewünschten Werts gehen Sie mit der Taste "M" zum nächsten Schritt über.

#### Schritt 4

Um die richtige Länge der LED-Streifen einzustellen, müssen Sie mit den "I" und "O" Tasten auf dem ersten Zonen-Schalter die gesamte LED-Streifen mit leuchtenden Abschnitten füllen, bis der blinkende Abschnitt am Ende des LED-Streifens erreicht ist.

Um diesen Vorgang zu beschleunigen, können Sie die "I" und "O" Tasten auf dem ZWEITEN Zonen-Schalter verwenden. In diesem Fall schalten wir 10 Abschnitte anstatt eines ein.

Mit der "M" Taste wechseln wir zum nächsten LED-Streifen. Diesen Vorgang müssen wir wiederholen, bis wir die Länge jedes angeschlossenen LED-Streifens eingestellt haben.

Wenn wir die Länge aller angeschlossenen LED-Streifen eingestellt haben, wird eine Animation angezeigt.

# Schritt 5

Einstellen der Animationsgeschwindigkeit

Nach Abschluss der vorherigen Schritte können wir die Animationsgeschwindigkeit einstellen. Mit den "I" und "O" Tasten auf dem ersten Zonen-Schalter erhöhen/verlangsamen wir die Geschwindigkeit der angezeigten Animation. Mit den "S+" und "S-" Tasten können wir die Animationen ändern. Sie können sie jederzeit ändern, aber die Animationsgeschwindigkeit kann nur im Konfigurationsmodus geändert werden. Wir wechseln zum nächsten Schritt mit der "M" Taste.

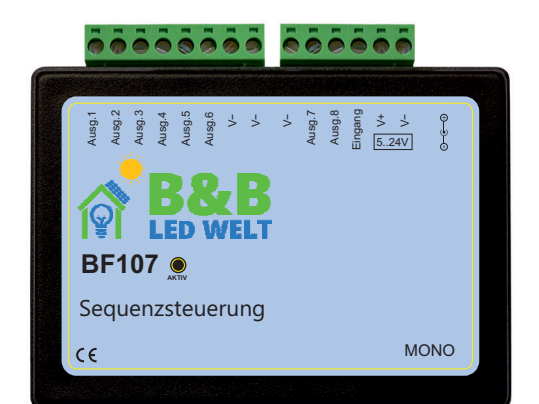

#### **Schritt 7**

# **Auswahl des Typs des angeschlossenen Schalters**

Nach Abschluss der vorherigen Schritte blinkt das erste LED-Streifensegment abwechselnd.

Wenn benachbarte Abschnitte blinken, wurde ein monostabiler (Klingel-)Schalter ausgewählt. Wenn die blinkenden Abschnitte voneinander entfernt sind, wurde ein bistabiler (normaler) Schalter ausgewählt. Wir ändern die Schalterauswahl mit den "I" und "O" Tasten auf dem ersten Zonen-Schalter. Dies ist das Ende der Konfiguration. Wenn wir etwas ändern möchten, gehen wir mit der Taste "M" zu den nächsten Schritten, und mit "I" auf der Spitze des Controllers verlassen wir das Konfigurationsmenü.

#### **Schritt 8**

**Verlassen des Konfigurationsmenüs**

Drücken Sie "I" auf der Spitze des Controllers.

Wenn das Gerät mit dem BB320-Firefly oder dem BR240-Wi-Fi-Brücke verwendet wird, können Sie die Helligkeit, Farbe und das Ein- und Ausschalten des Lichts steuern (wenn der Controller im monostabilen Modus arbeitet). Der gewünschte Animations-Effekt kann nur mit der Fernbedienung ausgewählt werden.

ACHTUNG: Beim Verwenden des BB320-Firefly oder des BR240-Wi-Fi-Brücke ist es nicht möglich, den Wandtaster mit dem Controller zu **verwenden**.

#### **Verwendung der Fernbedienung.**

Mit dem Hauptschalter (1.) können Sie die Beleuchtung ein- und ausschalten.

Das Farbrad (2.) - wird nicht verwendet.

Mit dem Helligkeitsschieberegler (3.) wird die Helligkeit eingestellt.

Mit den Programmknöpfen (4.) "S-" und "S+" wählt man den gewünschten

Effekt aus. Wenn man die "S+" Taste länger gedrückt hält, wird der automatische Effektwechsel-Modus aktiviert (alle 35 Sekunden). Mit der "M" Taste (4.) kann man die Geschwindigkeit der Effekte einstellen.

Wenn man die Taste länger gedrückt hält, wird der einfarbige Beleuchtungsmodus (ohne Animation) aktiviert.

Mit den Zonen-Schaltern (5.) wechselt man in den Steuerungsmodus der ausgewählten Zone. Der Rückkehr von der Steuerung der ausgewählten

Zone zur Steuerung aller Zonen erfolgt durch Berühren des Hauptschalters (1.).

Der Schieberegler (6.) - wird nicht verwendet.

Der Schieberegler (7.) - wird nicht verwendet.

#### **Löschen des Controllers aus dem Speicher des Controllers.** Schließen Sie digitale LED an den Controller an. Schalten Sie den Controller ein und drücken Sie innerhalb von 2 Sekunden nach dem Einschalten kurz auf "M" und dann auf "0" an einem beliebigen Zonensteuerungsschalter (5.). Die LED sollte blinken

#### **Löschen aller Fernbedienungen aus dem Speicher des Controllers.**

Schließen Sie digitale LED-Leuchten an den Controller an. Schalten Sie den Controller ein und drücken Sie innerhalb von 2 Sekunden nach dem Einschalten kurz "M" und dann "0" auf einem beliebigen Zonensteuergerät (1.). Die LED sollte blinken.

Die Einstellungen werden vom Controller 10 Sekunden nach der letzten Verwendung der Fernbedienung gespeichert.

ACHTUNG! Wenn Sie während der Nutzung der Fernbedienung aus Versehen eine Taste einer anderen Zone als der im Controller programmierten Zone berühren, wird der Controller nicht reagieren. Dies ist verständlich, da dies das Verhalten von Zonen ist (die Möglichkeit, mehrere Controller mit einer Fernbedienung unabhängig voneinander zu steuern). Das versehentliche Drücken einer anderen Zone kann einen scheinbaren Defekt verursachen.

# **UNTERSTÜTZTE FERNBEDIENUNGEN: Mi-Light / MIBOXER FUT089, FUT092, FUT096 B3, T3, B4, T4, K1, T1, FUT007,**

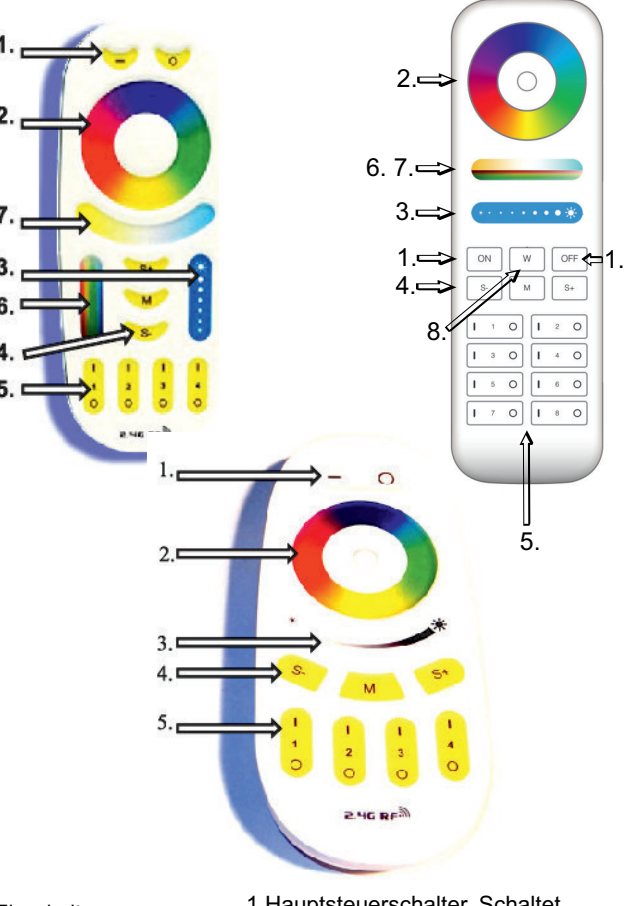

- 1.Hauptsteuerschalter. Schaltet
- alle Zonen ein und aus.
- 2.Nicht verwendet.
- 3.Helligkeitsregler.
- 4.Programmtasten (S + S-)
- + Geschwindigkeit (M) 5. 4 oder 8 Zonensteuerschalter.
- 
- 6.Nicht verwendet. 7.Nicht verwendet.
- 8.Nicht verwendet.

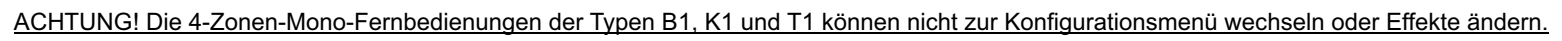

Paarung einer B1- oder T1-Fernbedienung mit dem Controller. - Schließen Sie die LED-Streifen an den Controller an

- Schalten Sie den Controller ein und drücken Sie innerhalb von 2 Sekunden nach dem Einschalten dreimal auf "I" auf einem ausgewählten Zonen-Schalter (5.).
- Die LED-Streifen sollten blinken.

Löschen einer B1- oder T1-Fernbedienung aus dem Speicher des Controllers. - Schließen Sie die LED-Streifen an den Controller an

- Schalten Sie den Controller ein und drücken Sie innerhalb von 2 Sekunden
- nach dem Einschalten dreimal auf "0" auf einem beliebigen Zonen-Schalter (5.). - Die LED-Streifen sollten blinken.
- Löschen aller B1- oder T1-Fernbedienungen aus dem Speicher des Controllers.
- Schließen Sie die LED-Streifen an den Controller an
- Schalten Sie den Controller ein und drücken Sie innerhalb von 2 Sekunden nach dem Einschalten dreimal auf OFF.
- Die LED-Streifen sollten blinken.

# **Schaltpläne:**

 $5 -$ 

3.

 $Mi·Light<sup>°</sup>$ 

t

 $\mathbf{i}$ 

 $\circ$ 

 $1.$ 

 $\mathbf{I}$ 

 $\overline{\mathbf{3}}$ 

 $\circ$ 

 $\overline{\mathbf{2}}$ 

 $\circ$ 

 $245B$ 

 $\mathbf I$ 

 $\ddot{\phantom{a}}$ 

 $\circ$ 

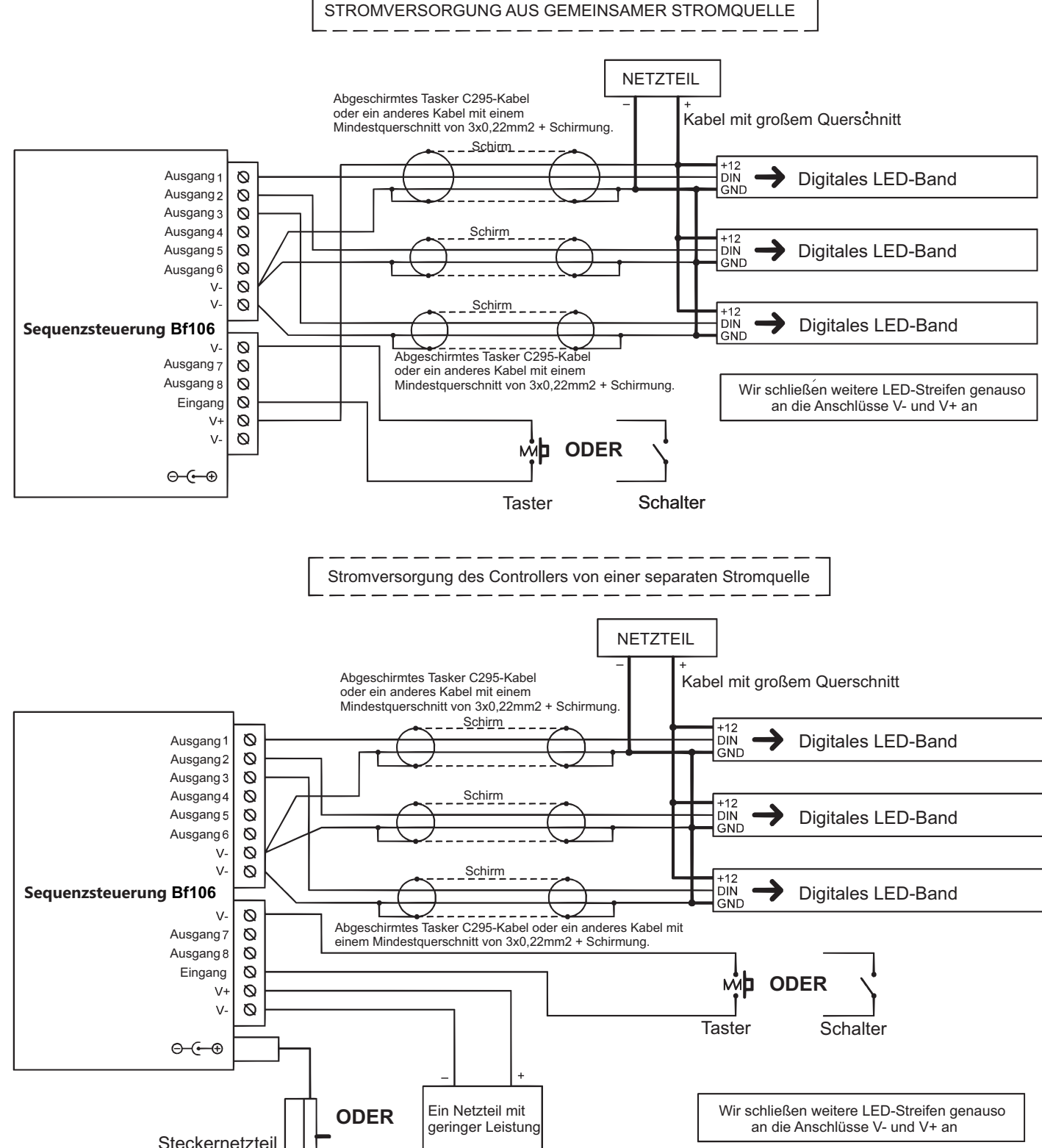

# **Pairing von Panel K1**

.

**·**

Schließen Sie den LED-Band-Controller an Schalten Sie die Stromversorgung des Controllers ein und drücken Sie innerhalb von 2 Sekunden nach dem Einschalten mehrmals auf die "SET" -Taste (9) auf der Rückseite des Panels. Die LEDs sollten mehrmals blinken - das Panel wurde erfolgreich codiert.

## **Pairing von FUT007-Fernbedienung**

Schließen Sie den LED-Band-Controller an

Schalten Sie die Stromversorgung des Controllers ein und drücken Sie innerhalb von 2 Sekunden nach dem Einschalten mehrmals auf die "I" -Taste (5) auf dem Panel mit den Bereichsschaltern. Die LEDs sollten mehrmals blinken - die Fernbedienung wurde erfolgreich codiert.

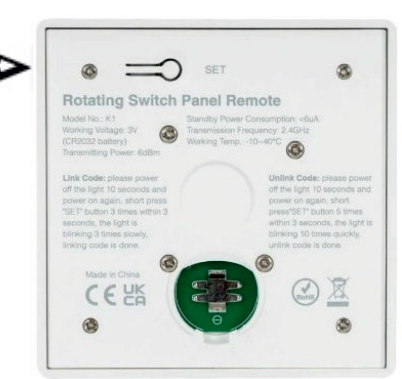

9.

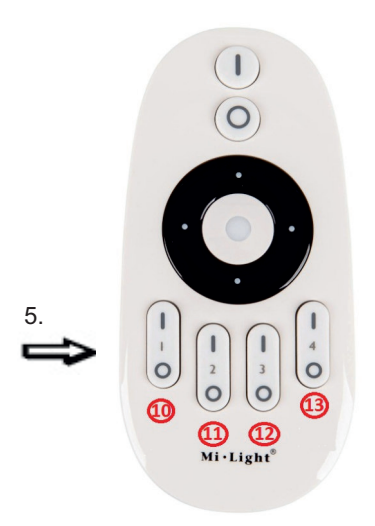

#### **Controller-Parameter:**

**Stromversorgungsspannung: Sequenzsteuerung Bf107 - 5...24V** 

**Unterstützte integrierte Schaltungen (digitale Dioden): WS2811, WS2812S, WS2812B, WS2812D, WS2813, WS2815, Ws2818,·**

**PD9823, SK6812, TM1803, TM1804, TM1809, UCS1903, UCS1909, UCS1912, UCS2903, UCS2909, UCS2912, APA104**

**Maximale LED-Stromstärke bei Stromversorgung über DC-Anschluss (5,5/2,1mm): 5A·**

**Maximale LED-Stromstärke bei Stromversorgung über Schraubklemme: 8A·**

**·Abmessungen: 60 x 84 x 30 mm**

**·Frequenzbereich der Fernbedienung: 2,4 GHz, betrieben mit 2 x AAA-Batterien.**

### **Erforderliche Betriebsbedingungen des Geräts:**

**-Umgebungstemperatur von +1°C bis +40°C**

**-Relative Luftfeuchtigkeit von 30% bis 75%**

**-Das Gerät darf nur von einer Person mit entsprechenden Berechtigungen installiert werden.**

**-Das LED-Bandsteuerkabel (am Geräteausgang angeschlossen) darf nicht länger als 10 cm sein. Wenn eine längere Verkabelung erforderlich ist, muss das Steuersignal mit einem abgeschirmten (koaxialen) Kabel geführt werden. Die Auswahl des Kabels und die Verantwortung für mögliche Funkstörungen aufgrund unsachgemäßer Verkabelung obliegt dem Geräteinstallateur. -Angeschlossene digitale LED-Bänder oder digitale LED-Module müssen den geltenden Normen**

**der elektromagnetischen Verträglichkeit entsprechen.**

**-Das Gerät muss bei ausgeschaltetem Netzanschluss angeschlossen werden.**

**-Die Arbeit des Geräts ist nicht in der Nähe von Wärmequellen oder schädlicher Strahlung**

**sowie in der Nähe eines starken elektromagnetischen Feldes möglich.**

**-Das Gehäuse darf nur mit einem feuchten Tuch gereinigt werden, bei ausgeschaltetem Strom.**

**-Wenn das Gerät sichtbare Beschädigungen aufweist, darf es nicht angeschlossen werden.**

**-Das Gerät muss vor Kontakt mit Wasser und anderen Flüssigkeiten geschützt werden.**

# **Erforderliche Lagerbedingungen des Geräts:**

**-Nur in geschlossenen Räumen lagern, in denen die Atmosphäre frei von Dämpfen und brennbaren Stoffen ist. -Umgebungstemperatur -30°C bis +40°C, Luftfeuchtigkeit: 30% bis 90% (ohne Kondensation)**

**Entsorgung des Geräts:**

**Das Gerät darf nicht in herkömmlichen Abfallbehältern entsorgt werden. Nicht benötigte oder verbrauchte Produkte müssen an spezielle Abfalltrennungsstellen zurückgegeben werden, die von den örtlichen Behörden betrieben werden. Der Hersteller übernimmt keine Verantwortung für mögliche Konsequenzen aufgrund unsachgemäßer Installation, unsachgemäßer Verwendung des Geräts, Nichteinhaltung der Bedienungsanleitung und eigenständiger Reparatur.**